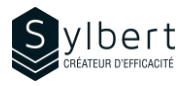

# **OTL-102-365**

# Gérez mieux votre emploi du temps à l'aide du calendrier

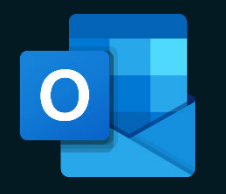

Au terme de la formation, les apprenants seront en mesure de :

- Planifier leur temps à l'aide du calendrier
- Organiser des réunions selon la disponibilité des personnes
- Programmer des rendez-vous, événements et réunions
- périodiques • Envoyer leurs disponibilités à l'externe et partager leur calendrier
- Gérer simultanément plusieurs calendriers

# **Objectifs Informations pratiques**

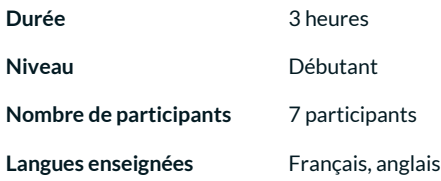

# **Préalables Public cible**

Avoir suivi l'atelier OTL-101 ou détenir les connaissances équivalentes. Gestionnaires, personnel administratif ou toute personne

## **Contenu**

### *1 - Afficher le calendrier*

- Afficher les volets (dossiers, rendez-vous ou de lecture)
- Liste des tâches quotidiennes
- Boutons de navigation

### *2 - Éléments du calendrier*

- Créer ou modifier un rendez-vous et un événement
- Désactiver le rappel par défaut
- Copier ou supprimer un rendez-vous
- Insérer des éléments (fichier, lien hypertexte, etc.)
- Transformer un courriel en rendez-vous
- Organiser une réunion au bureau et en ligne avec Teams
- Proposer un nouvel horaire et annuler une réunion
- Répondre à une demande de réunion
- Modifier et faire le suivi d'une réunion
- Contacter les participants
- Imprimer la liste des participants
- Modifier la priorité d'un élément
- Marquer un élément comme privé
- Créer un élément du calendrier périodique

• Modifier, supprimer un élément ou une série d'éléments périodiques

ayant à utiliser Outlook dans le cadre de ses fonctions

- Attribuer une catégorie
- Modifier la liste des catégories
- Afficher ou désactiver une catégorie
- Rechercher un rendez-vous, événement ou réunion

#### *3 - Nouveaux calendriers*

- Créer un calendrier partagé
- Ajouter des membres à un calendrier partagé
- Ajouter un élément au calendrier partagé
- Créer et afficher un groupe de calendriers
- Supprimer ou renommer un groupe de calendriers

#### *4– Partager un calendrier*

- Partager un calendrier par courrier
- Partager votre calendrier avec votre collègue

#### *5 – Imprimer un calendrier*

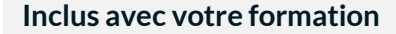

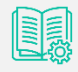

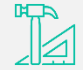

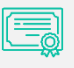

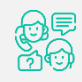

*Guide complet avec explications et pas-à-pas* 

*Fiches d'exercices pratiques vus en cours* 

*Certificat de formation* 

*Badge de reconnaissance partageable sur votre profil LinkedIn* 

*Suivi post-formation offert pendant 6 mois*